## **Gestion des utilisateur·ice·s et groupes**

Cette page vous présente la page des utilisateur·ice·s, des groupes, des services associés à chacun·e (mail, agenda, cloud), les admin·e·s (étoile noire) ainsi que les statistiques d'utilisation de votre espace.

L'option "groupe" a l'avantage de créer une adresse qui va diffuser à l'ensemble des membres, mais va aussi faciliter les partages d'agendas, de fichiers ou dossiers dans le cloud puisqu'on pourra directement partager avec le groupe. Autre avantage, si les membres du bureau changent, le simple fait d'ajouter quelqu'un·e au groupe fait qu'il·le "hérite" instantanément des partages antérieurs … (et à l'inverse pour les suppressions).

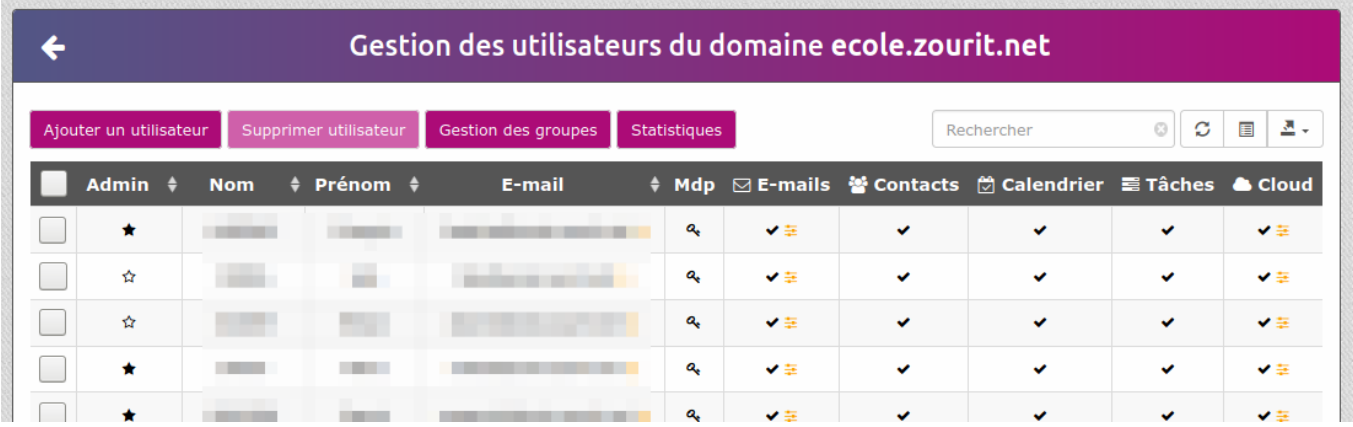

## **Ajout d'un·e utilisateur·ice**

Compléter les champs. Il est possible d'associer aussitôt un groupe à un·e utilisateur·ice.

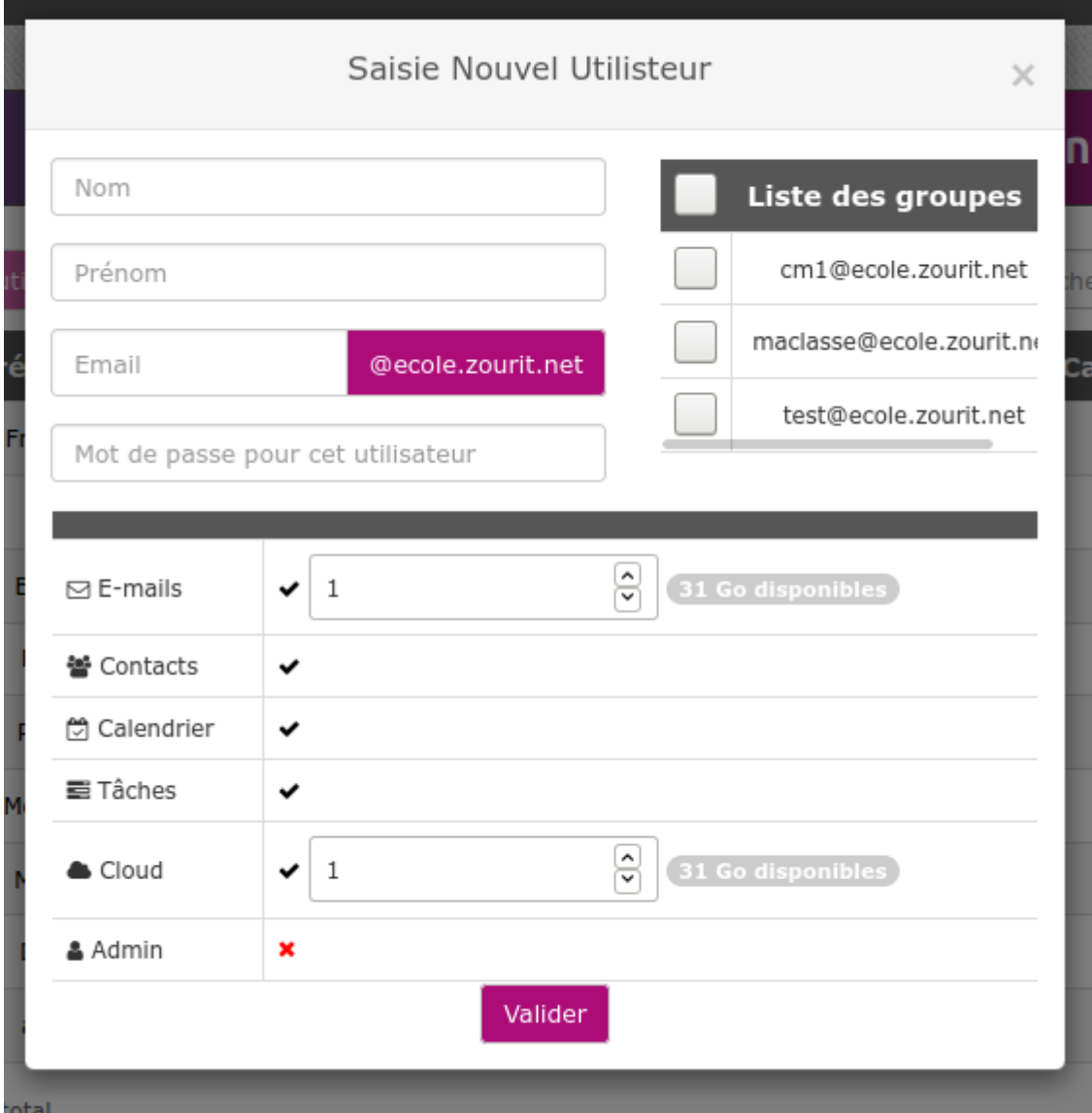

## **Ajout d'un groupe**

Cliquer sur **Gestion des groupes,** puis **Ajouter un groupe.**

Créer un nom et cocher les personnes à y associer et **Valider**.

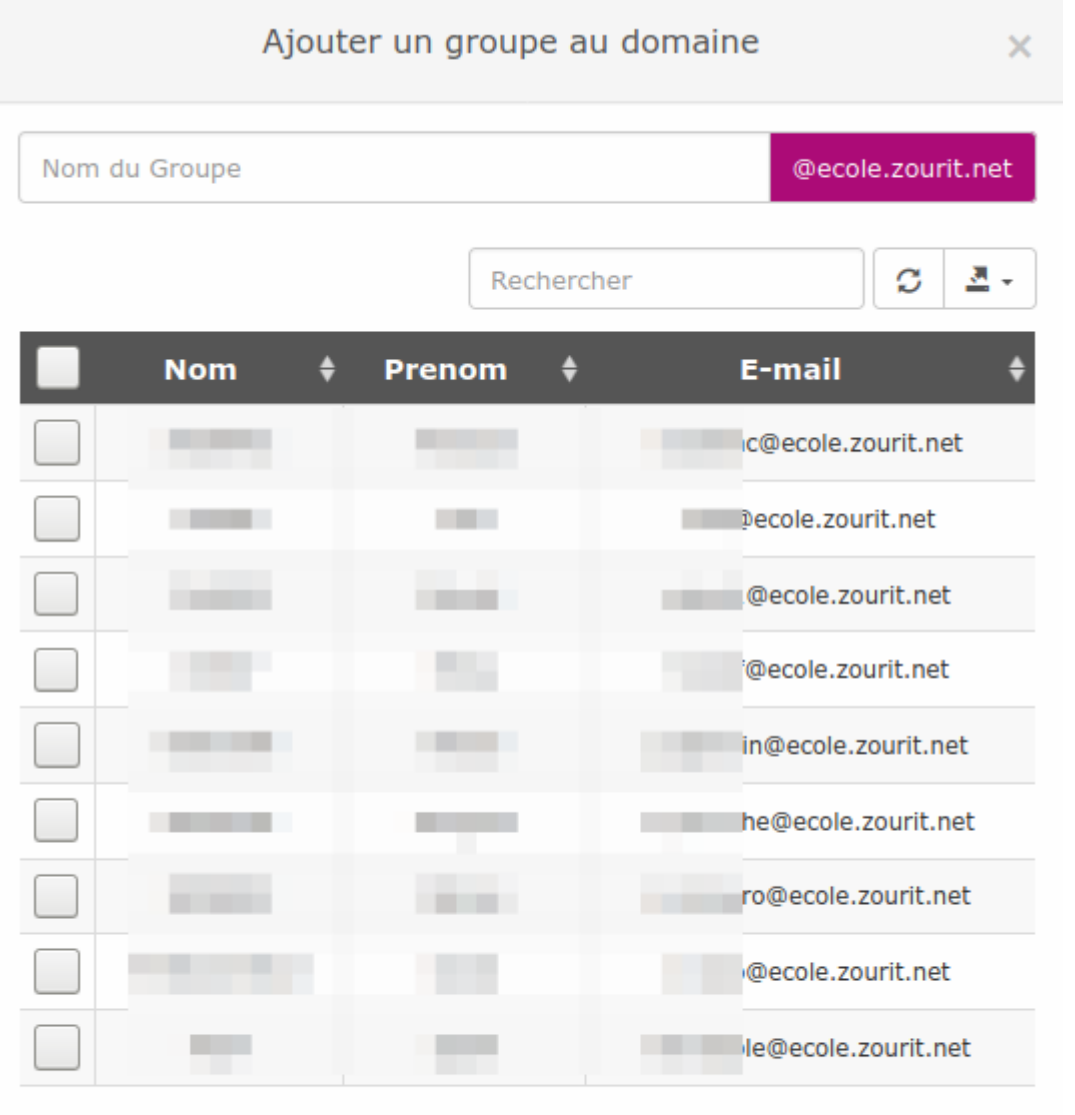

Affichage des lignes 1 à 9 sur 9 lignes au total

Valider

From: <https://doc.zourit.net/> - **Doc, doc Zourit ?**

Permanent link: **<https://doc.zourit.net/doku.php?id=admin:comptesgroupes&rev=1603062186>**

Last update: **2020/10/19 01:03**

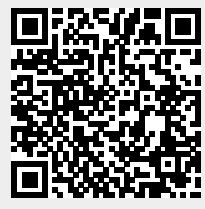